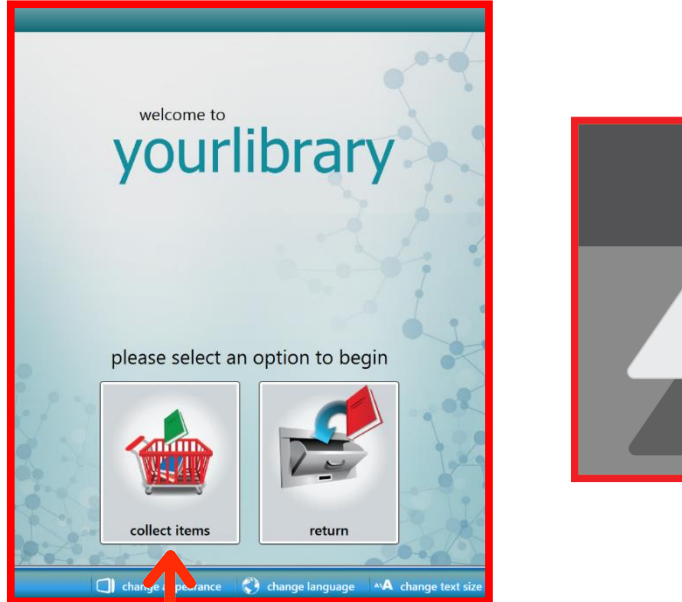

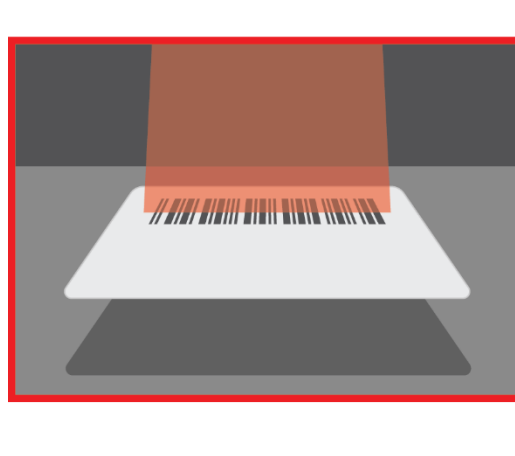

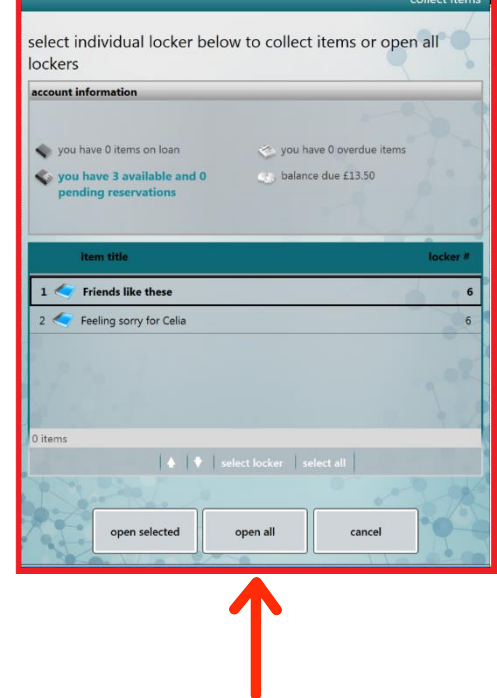

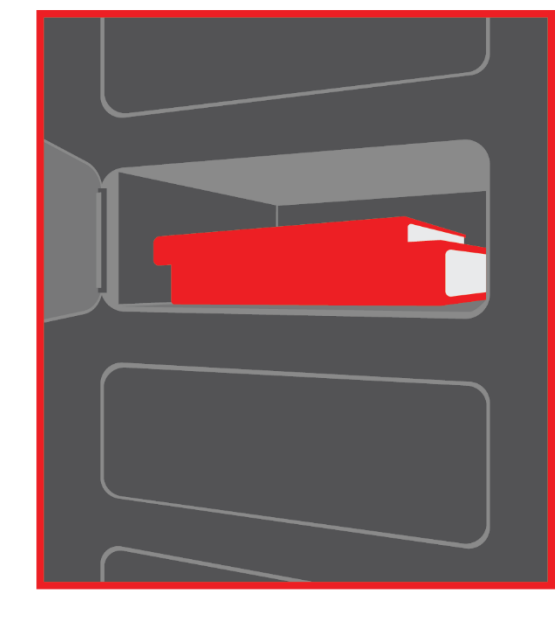

On the welcome screen, select the 'Collect Items' option.

Scan your library card to bring up the list of your available items. You can also enter your card number manually with the 'Keyboard' option.

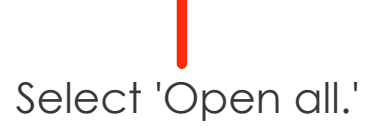

Retrieve your items from the opened locker(s). After retrieving your items, please close the locker door(s).